## **Einpflegen von zeitlich begrenzten Preisänderungen, bspw. Sonderangebotsaktionen**

Im Bereich Verwaltung (1) auf den Punkt "Preisaktionen" (2) gehen  $1 -$ 

Oben in der Menüleiste "neue Preisaktion" (3) anklicken. Es kommt ein Fensterchen, in dem ein Name der Aktion und der Gültigkeitszeitraum eingetragen werden soll. Die im Folgenden einzutragenden Artikel werden dann im gewählten Zeitraum automatisch zum neuen Preis berechnet. Nach Ablauf des Zeitraums gilt automatisch wieder der normale im Artikelstammblatt genannte Preis.

Dann auf "Artikel hinzufügen". In dem sich öffnenden Fenster kann man wie in anderen Modulen den gewünschten Artikel suchen.

Nach "Übernehmen" kommt ein Fenster, in dem die Reduzierung eingetragen werden soll. Man kann entweder einen Prozentsatz eintragen, bspw. 20% reduziert, oder den rabattierten Preis direkt eingeben, hier im Beispiel 1,99 €

Nach dem Klick auf "Speichern" sieht man die Liste der rabattierten Artikel dieser Aktion.

In eine Aktion können beliebig viele Artikel aufgenommen werden, jeder mit

unterschiedlichen Vorgaben.

Alle dann gelisteten Aktionspreise gelten für den anfangs gewählten Zeitraum.

Man kann beliebig viele Preisaktionen für unterschiedliche Zeiträume erfassen.

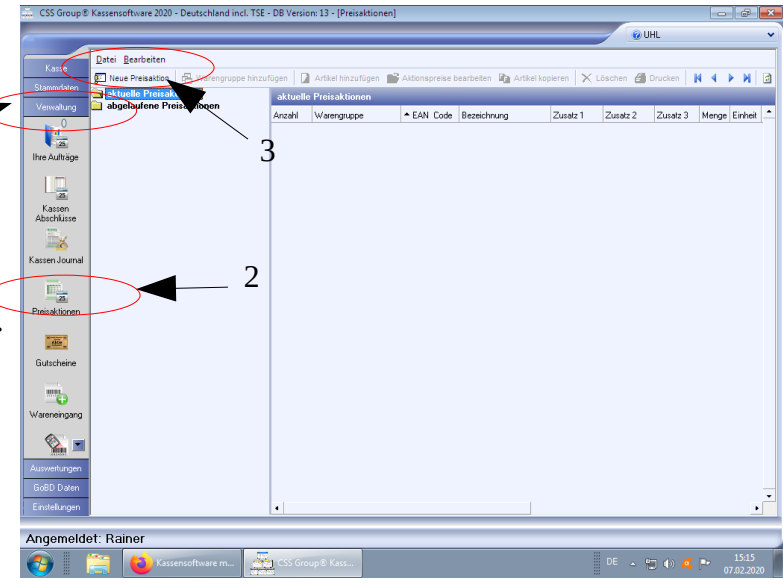

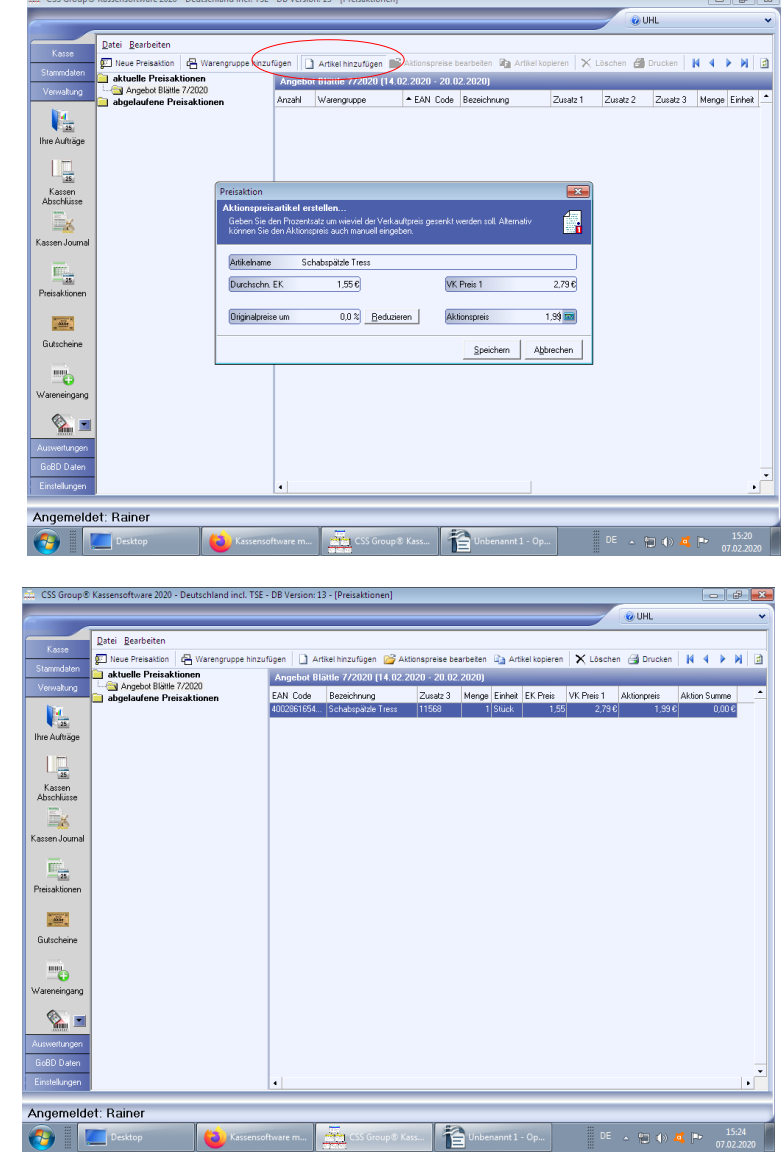